## **Partie 1** Effacer le Shadock de « gauche » de l'image de base

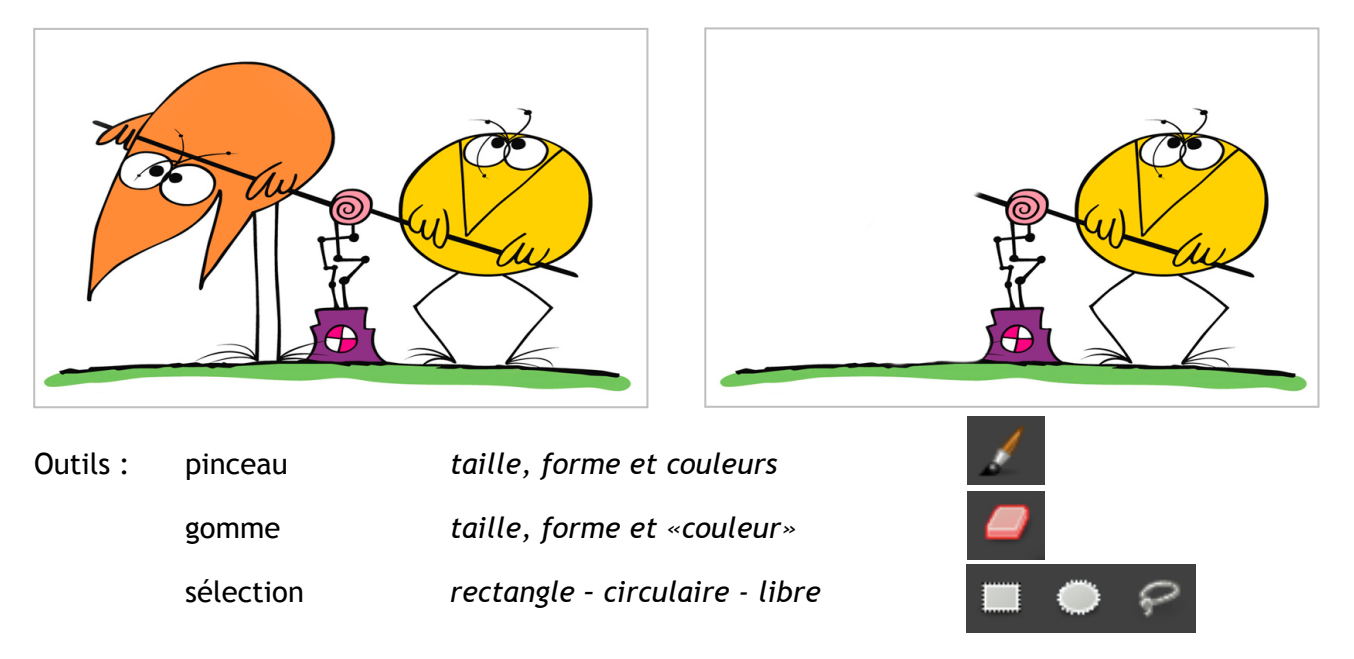

## Partie 2 Copier le Shadock de «rechange» Coller<sup>\*</sup> le Shadock dans l'image de base

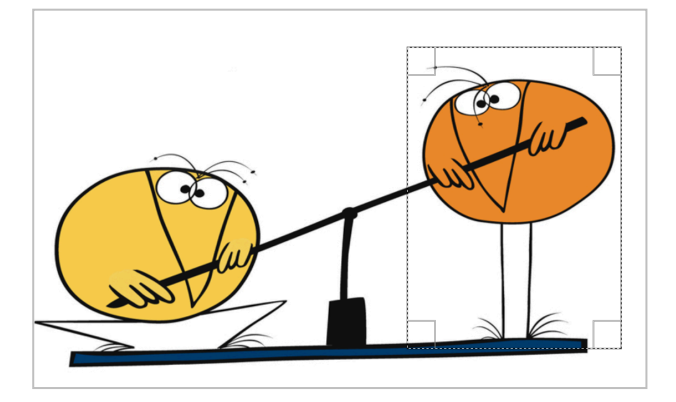

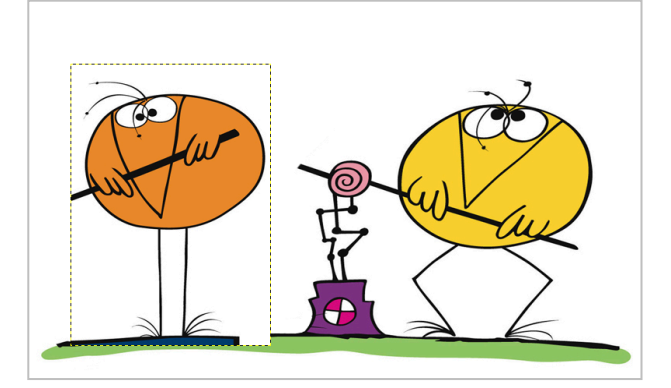

 \* Lors du collage, GIMP va créer une sélection flottante dans la fenêtre des calques, cette sélection flottant doit être convertie en calque à l'aide du bouton **situé en bas de la fenêtre des calques.** 

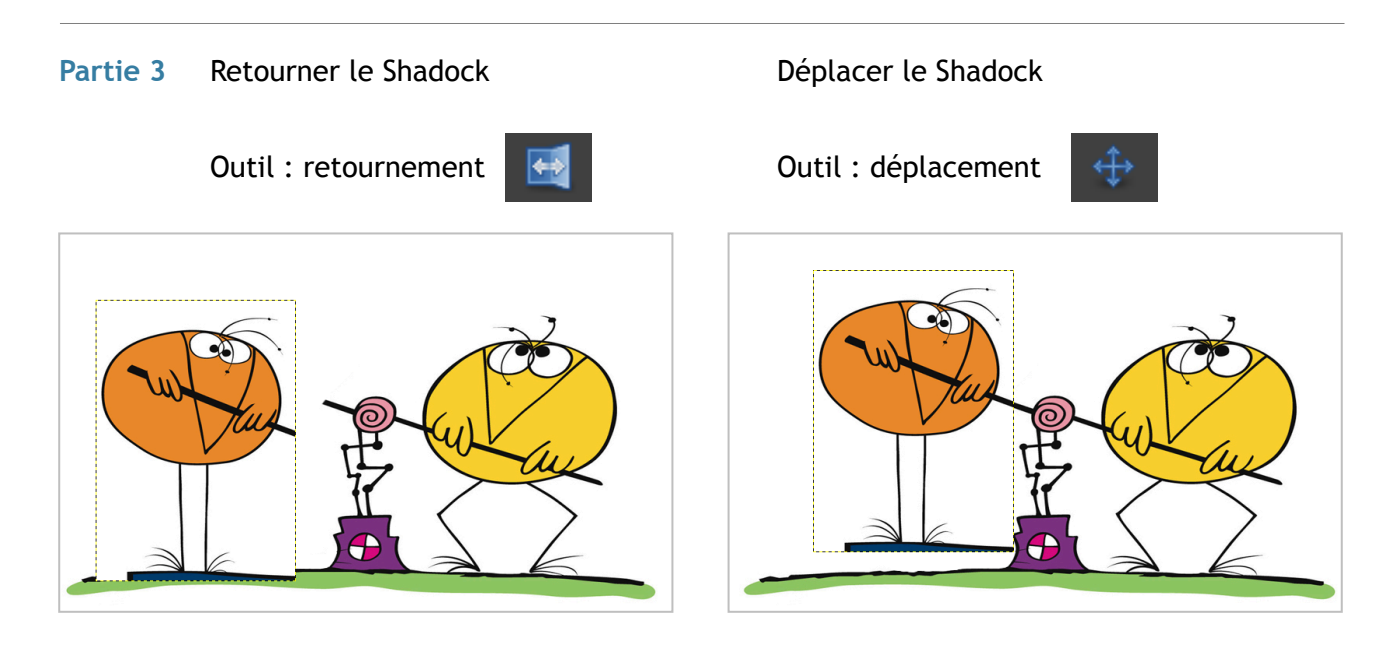

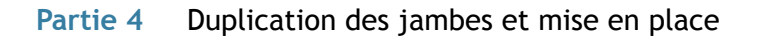

Sélectionner et copier

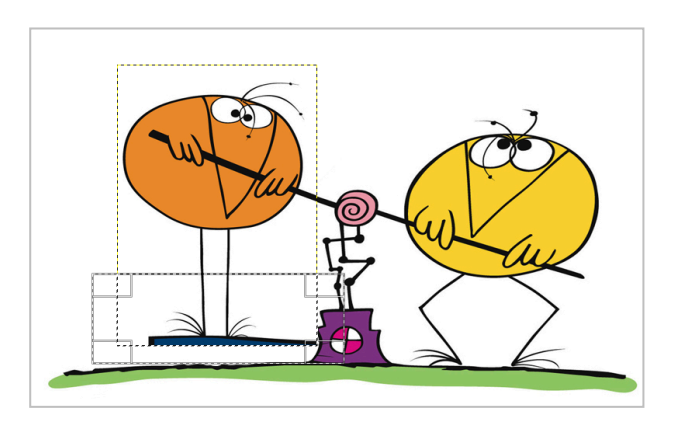

Coller et déplacer

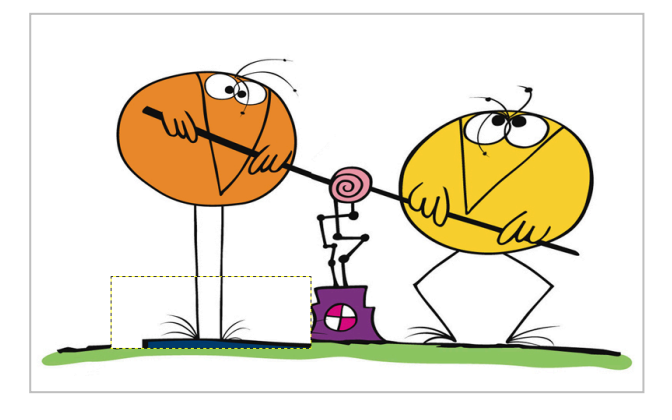

Lors du collage, GIMP va créer une sélection flottante dans la fenêtre des calques, cette sélection flottant doit être convertie en calque à l'aide du bouton situé en bas de la fenêtre des calques.

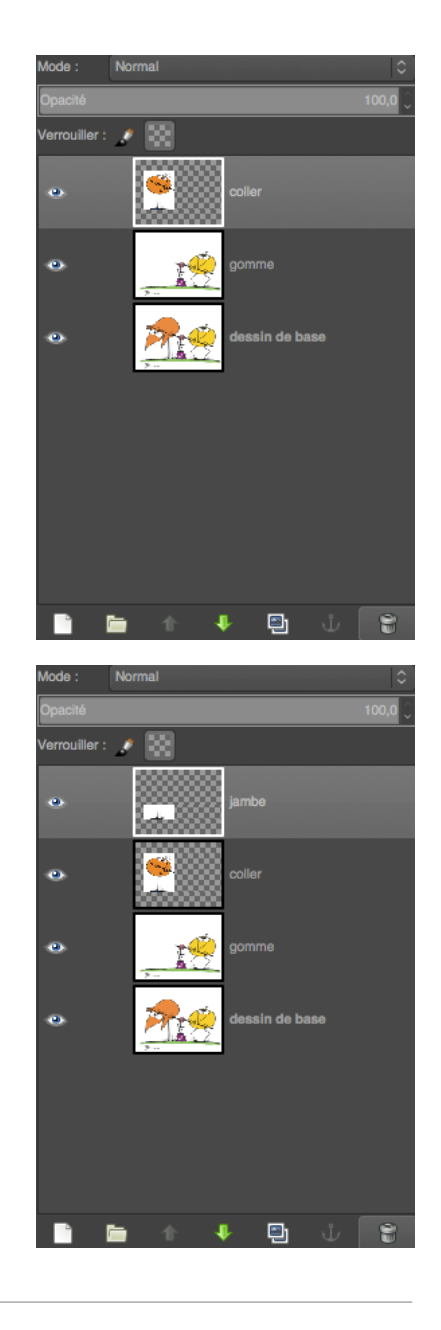

## **Partie 5** Finitions : ajustement du calque et utilisation de la gomme.

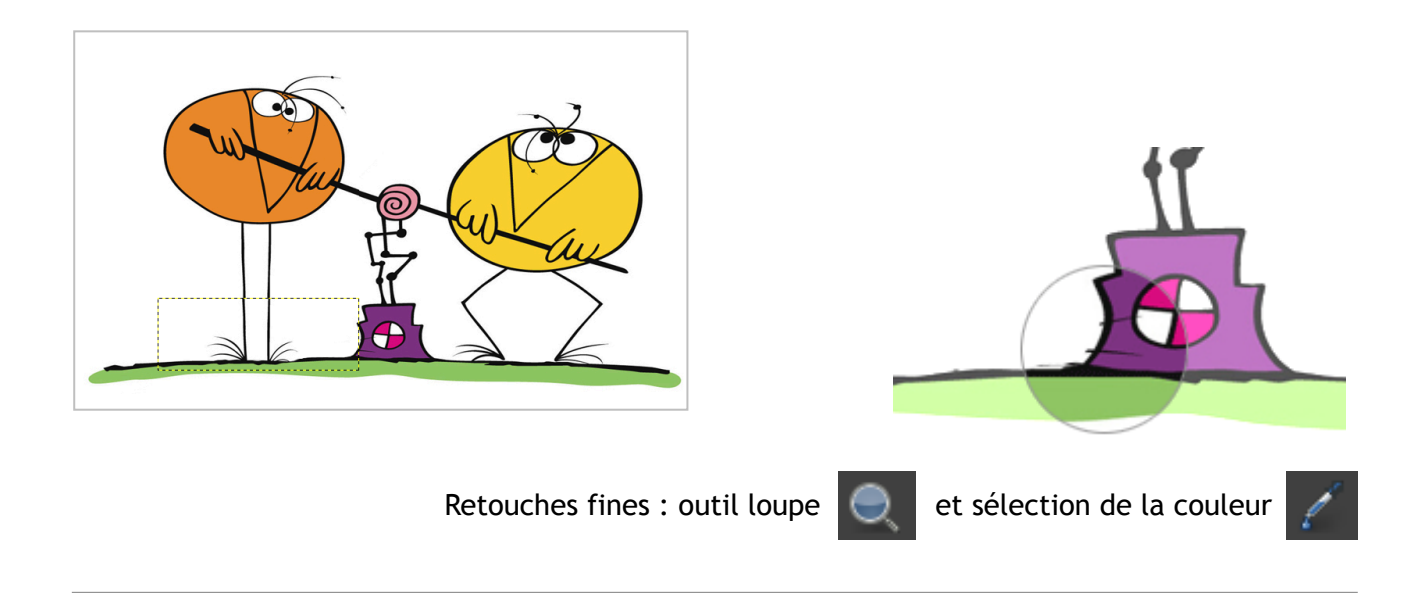